## **LAMPIRAN**

## **CARA MENJALANKAN SISTEM**

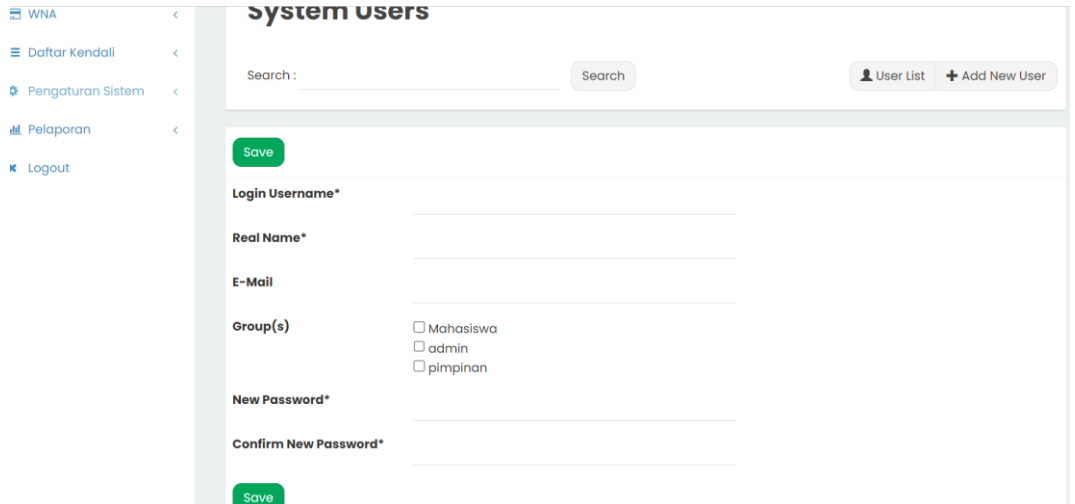

Buka halaman website kemudian login sebagai admin, lalu klik menu user group untuk meregistrasi mahasiswa asing

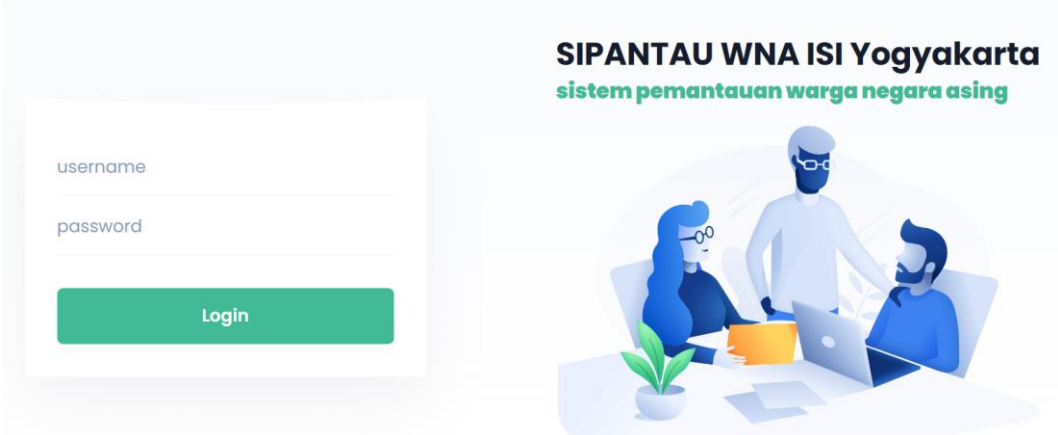

Buka halaman website, kmeudian login sebagai mahasiswa asing dengan username dan password yang sudah diberikan sama admin

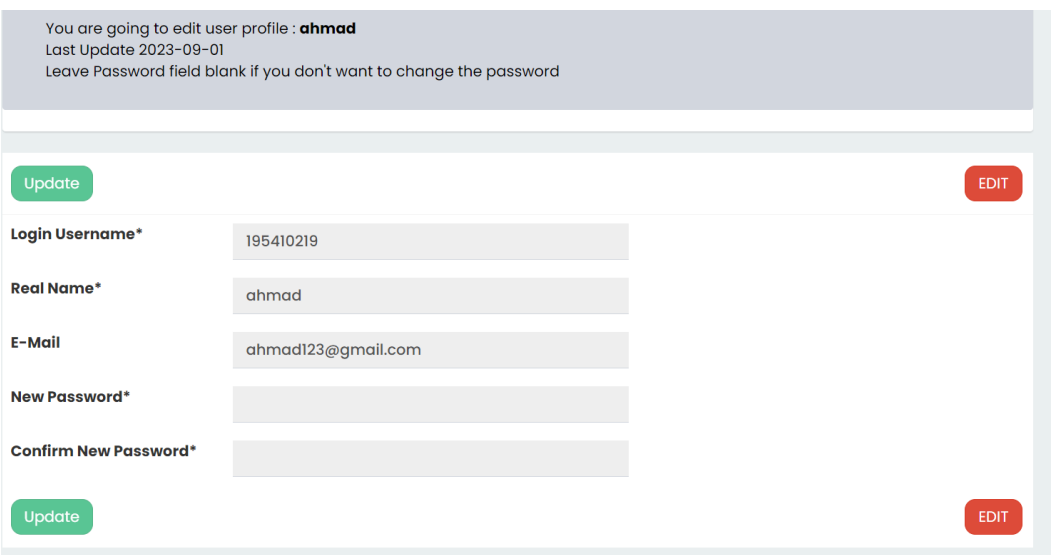

Masuk ke tampilan halaman utama (Dashbord) , kemudian klik tombol profile lalu ubah password user

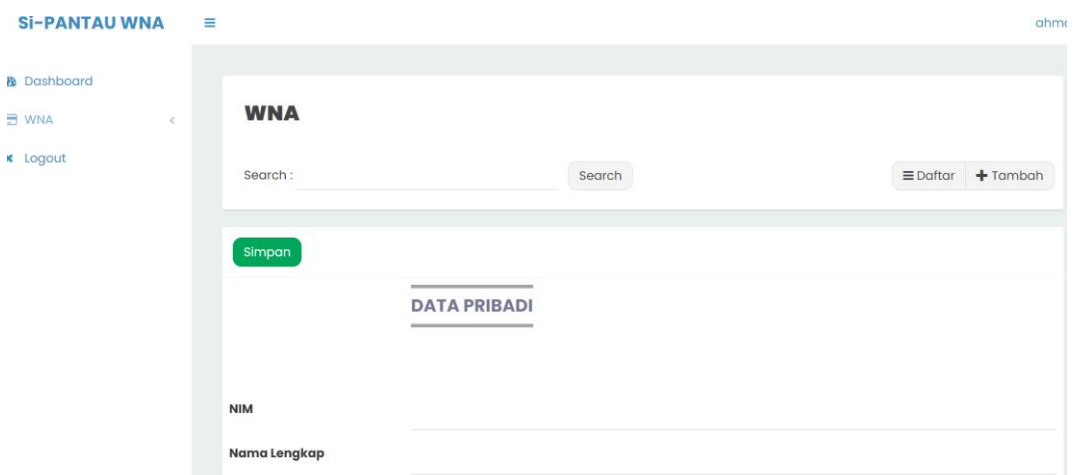

Terakhir mahasiswa asing masuk ke website diperintahkan untuk mengisi form data mahasiwa asing, data keluarga, dan data imigrasi